## **FCC E-Label Information**

**A.** Images of the e-label screen are provided below:

## Model M1806E7TH

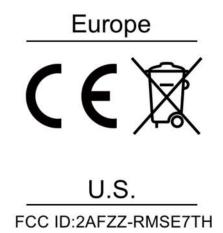

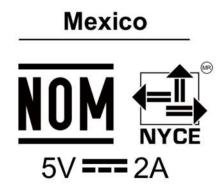

B. Access to the required information on the e-label

Users are able to access the information in no more than three steps in a device's menu.

The actual steps are:

**Settings> About Phone > Verification or** 

select Setting, then type "Verification " into the search bar.